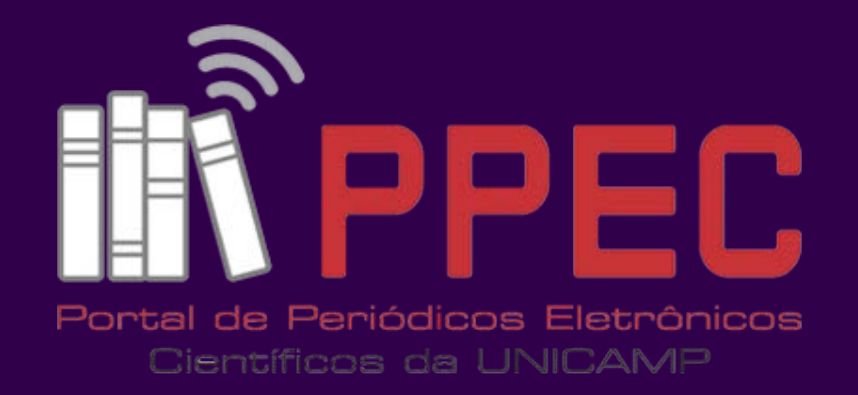

# **Passo a Passo da Submissão**

**Acesse qualquer Periódico do Portal como** *Autor* **e clique em** "*Iniciar Nova Submissão***"**

Elaborado por Gildenir C. Santos

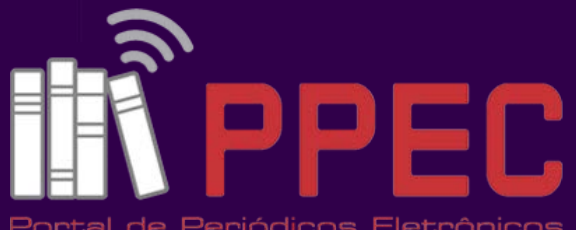

# A submissão tem 5 passos !

Portal de Periódicos Eletrônicos

Científicos da UNICAMP

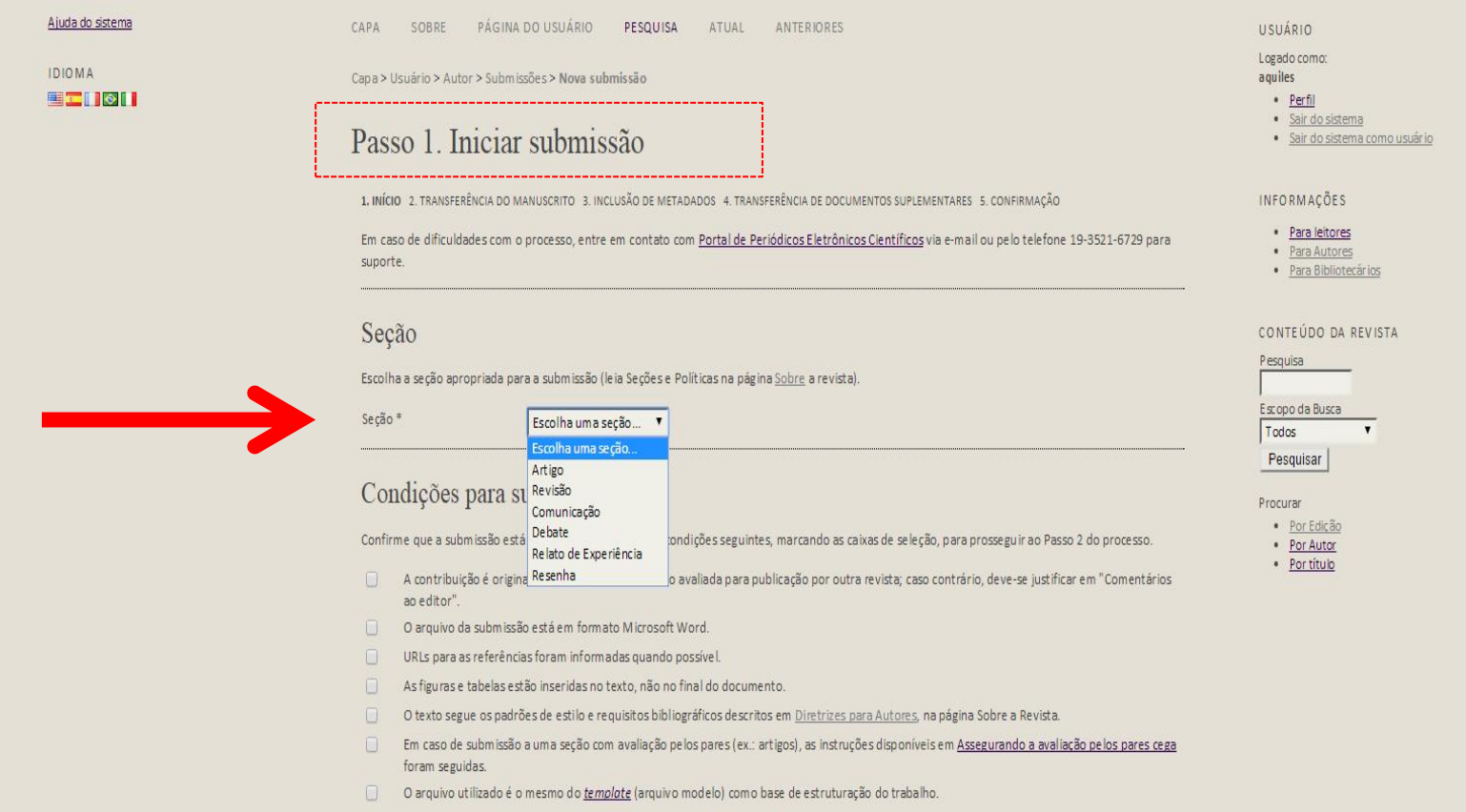

### Declaração de Direito Autoral

Direitos Autorais para artigos publicados nesta revista são de exclusividade da revista. Em virtude de aparecerem nesta revista de acesso público, os artigos são de uso gratuito, com atribuições próprias, em aplicações educacionais e não comerciais. Sendo utilizados dados ou o artigo completo para outros fins, o autor deverá solicitar por escrito autorização ao editor para tais fins.

### Política de Privacidade

1. INÍCIO 2. TRANSFERÊNCIA DO MANUSCRITO 3. INCLUSÃO DE METADADOS 4. TRANSFERÊNCIA DE DOCUMENT

Em caso de dificuldades com o processo, entre em contato com Portal de Periódicos Eletrônicos Ci suporte.

#### Seção

Seção\*

Escolha a seção apropriada para a submissão (leia Seções e Políticas na pág

Artigo

#### Condições para submissão

Confirme que a submissão está em conformidade com as condições seguintes, marcando as caixas de seleção, para prosseguir ao Passo 2 do processo.

A contribuição é original e inédita, e não está sendo avaliada para publicação por outra revista; caso contrário, deve-se justificar em "Comentários  $\sqrt{2}$ ao editor".

rrevista).

- O arquivo da submissão está em formato Microsoft Word.
- URLs para as referências foram informadas quando possível.
- As figuras e tabelas estão inseridas no texto, não no final do documento.  $\blacktriangledown$
- O texto segue os padrões de estilo e requisitos bibliográficos descritos em Diretrizes para Autores, na página Sobre a Revista.  $\overline{\mathcal{C}}$
- $\overline{\mathcal{C}}$ Em caso de submissão a uma seção com avaliação pelos pares (ex.: artigos), as instruções disponíveis em Assegurando a avaliação pelos pares cega foram seguidas.
- O arquivo utilizado é o mesmo do *template* (arquivo modelo) como base de estruturação do trabalho.

#### Declaração de Direito Autoral

Direitos Autorais para artigos publicados nesta revista são de exclusividade da revista. Em virtude de aparecerem nesta revista de acesso público, os artigos são de uso gratuito, com atribuições próprias, em aplicações educacionais e não comerciais. Sendo utilizados dados ou o artigo completo para outros fins, o autor deverá solicitar por escrito autorização ao editor para tais fins.

#### Política de Privacidade

Os nomes e endereços informados nesta revista serão usados exclusivamente para os serviços prestados por esta publicação, não sendo disponibilizados para outras finalidades ou a terceiros.

#### Comentários para o editor

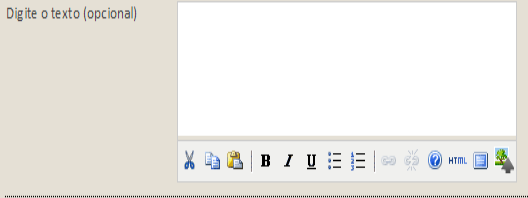

Salvar e continuar Cancelar

\* Indica campo obrigatório

Escolha a SEÇÃO em que irá submeter. A editoria poderá alterar a "Seção", caso o manuscrito não se adeque ao que foi submetido.

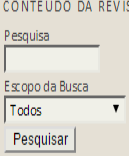

Procurar

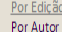

· Por título

(a) Barr Calcagae Habri Campbell (CD) (CCN) (and ground)

**INFORMAÇÕES** • Para leitores

• Para Autores

· Para Bibliotecários

Assegure-se de que concorda com todas as condições que estão descritas nas "CONDIÇÕES PARA SUBMISSÃO", clicando em todas as caixas, e que não deixou de cumprir nenhuma delas.

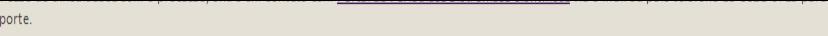

#### Seção

su

Secão<sup>\*</sup>

Escolha a seção apropriada para a submissão (leja Seções e Políticas na página Sobre a revista).

 $\mathbf{v}$ 

Artigo

#### Condições para submissão

Confirme que a submissão está em conformidade com as condições seguintes, marcando as caixas de seleção, para prosseguir ao Passo 2 do processo.

- A contribuição é original e inédita, e não está sendo avaliada para publicação por outra revista; caso contrário, deve-se justificar em "Comentários ao editor".
- O arquivo da submissão está em formato Microsoft Word.  $\overline{\mathcal{A}}$
- URLs para as referências foram informadas quando possível.
- As figuras e tabelas estão inseridas no texto, não no final do documento.
- O texto segue os padrões de estilo e requisitos bibliográficos descritos em Diretrizes para Autores, na página Sobre a Revista.
- Em caso de submissão a uma seção com avaliação pelos pares (ex.: artigos), as instruções disponíveis em Assegurando a avaliação pelos pares cega foram seguidas.
- O arquivo utilizado é o mesmo do template (arquivo modelo) como base de estruturação do trabalho.

#### Declaração de Direito Autoral

Direitos Autorais para artigos publicados nesta revista são de exclusividade da revista. Em virtude de aparecerem nesta revista de acesso público, os artigos são de uso gratuito, com atribuições próprias, em aplicações educacionais e não comerciais. Sendo utilizados dados ou o artigo completo para outros fins, o autor deverá solicitar por escrito autorização ao editor para tais fins.

#### Política de Privacidade

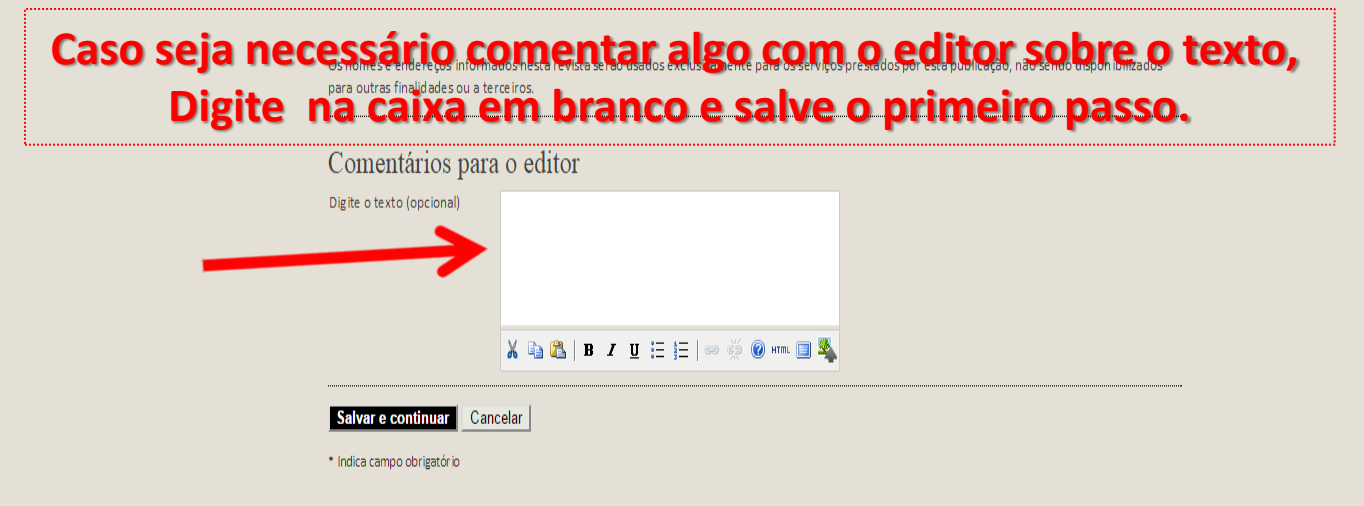

Pesquisa Escopo da Busca Todos

• Para Autores

· Para Bibliotecários

CONTEÚDO DA REVISTA

Pesquisar Procurar

> · Por Edição • Por Autor

> · Por título

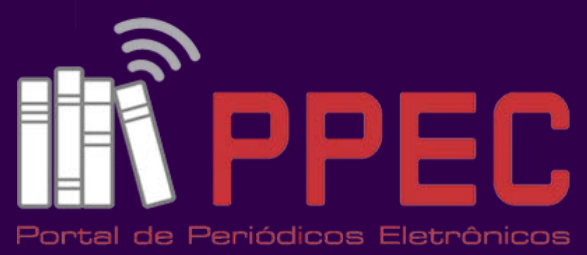

Científicos da UNICAMP

**Siga os 3 passos indicados abaixo (escolher arquivo, transferir e salvar).**

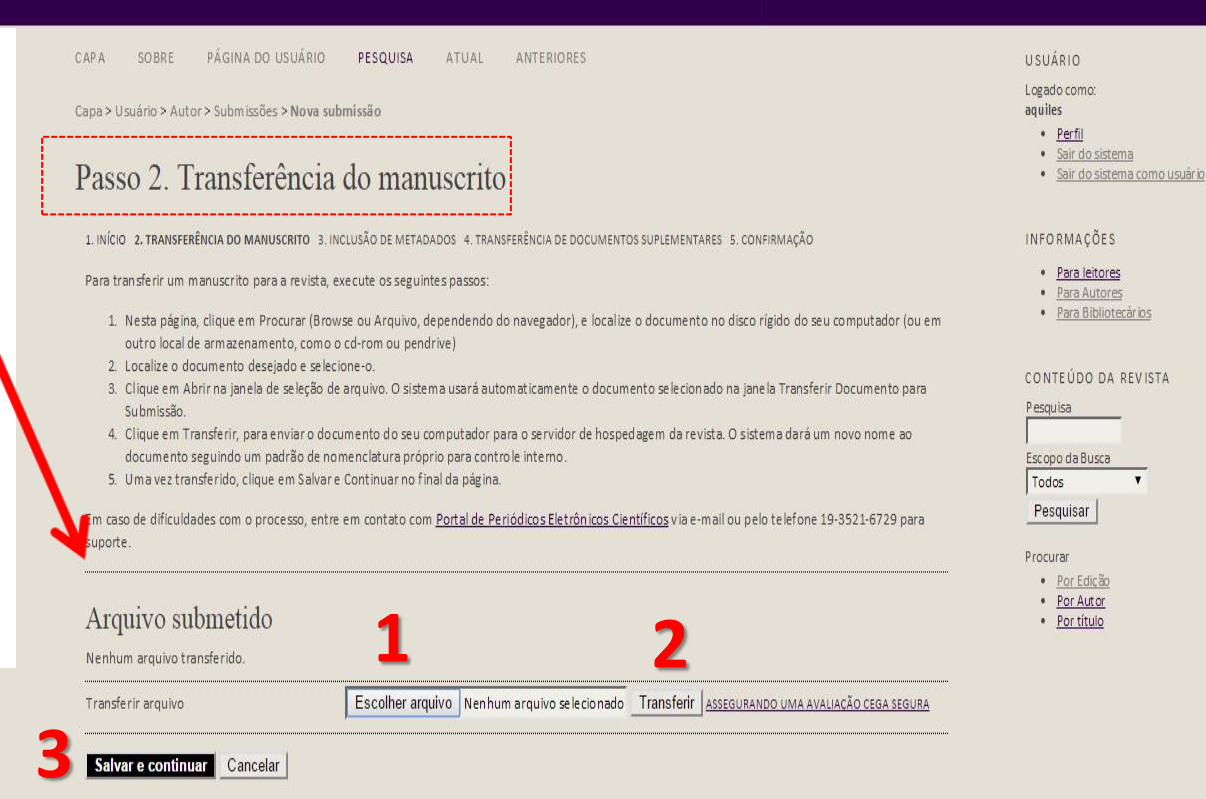

 $\mathbf{v}$ 

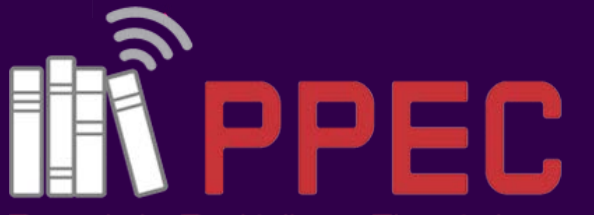

# Portal de Periódicos Eletrônicos

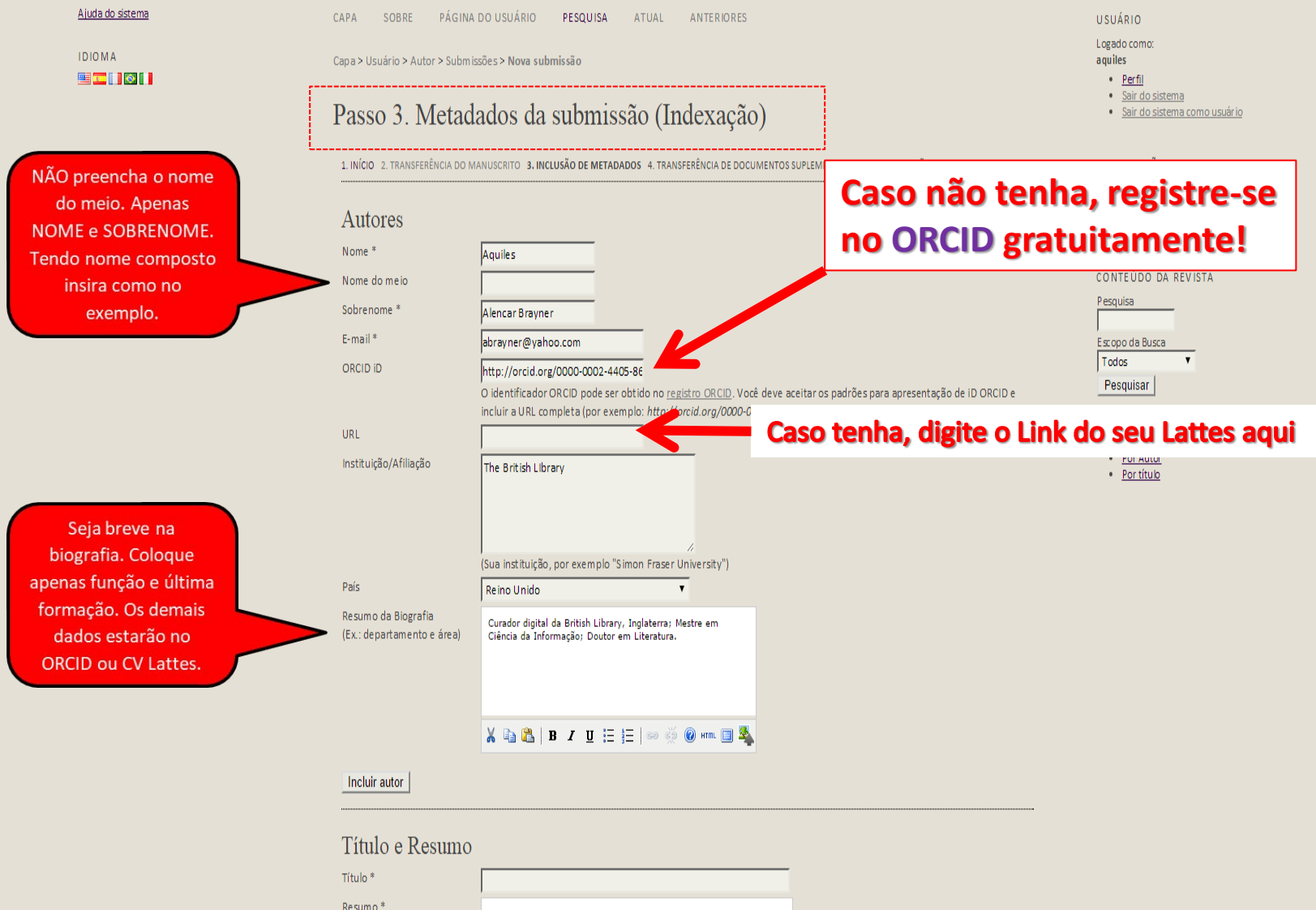

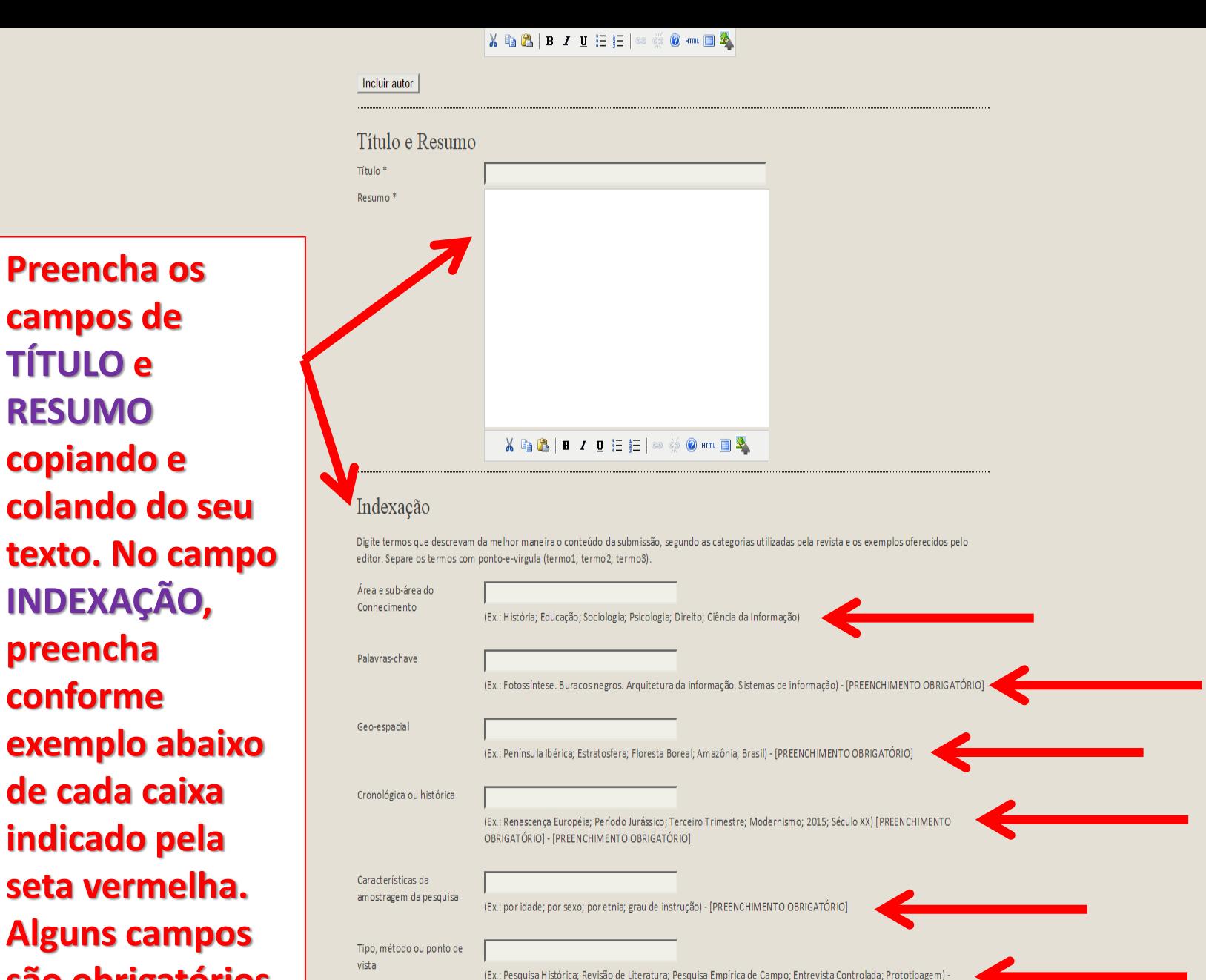

**texto. No camp INDEXAÇÃO, preencha conforme exemplo abaixo de cada caixa indicado pela seta vermelha. Alguns campos são obrigatórios.** 

**Preencha os** 

**campos de** 

**TÍTULO e** 

**RESUMO**

**copiando e** 

Português=pt; English=en; French=fr; Spanish=es, Códigos Adicionais.

[PREENCHIMENTO OBRIGATÓRIO]

 $\mathsf{b}$ t

Idioma

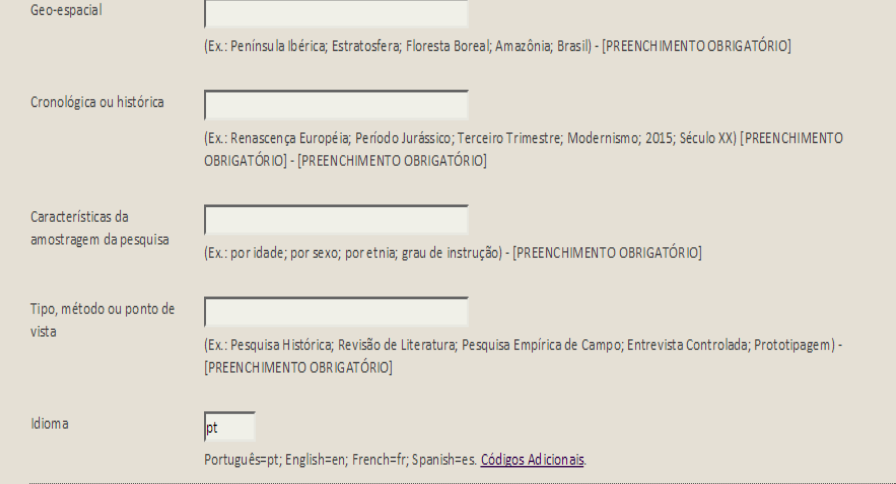

## Contribuidores e Agências de fomento

Agências

Identifique agências (pessoas, organizações, ou serviços) que contribuíram para o conteúdo ou ofereceram apoio financeiro ou logístico para o trabalho apresentado nesta submissão. Separe os agentes por ponto-e-vírgula (ex.: Carlos Silva, Universidade Estadual; Universidade Federal do Estado, Departamento de Ciência da Informação).

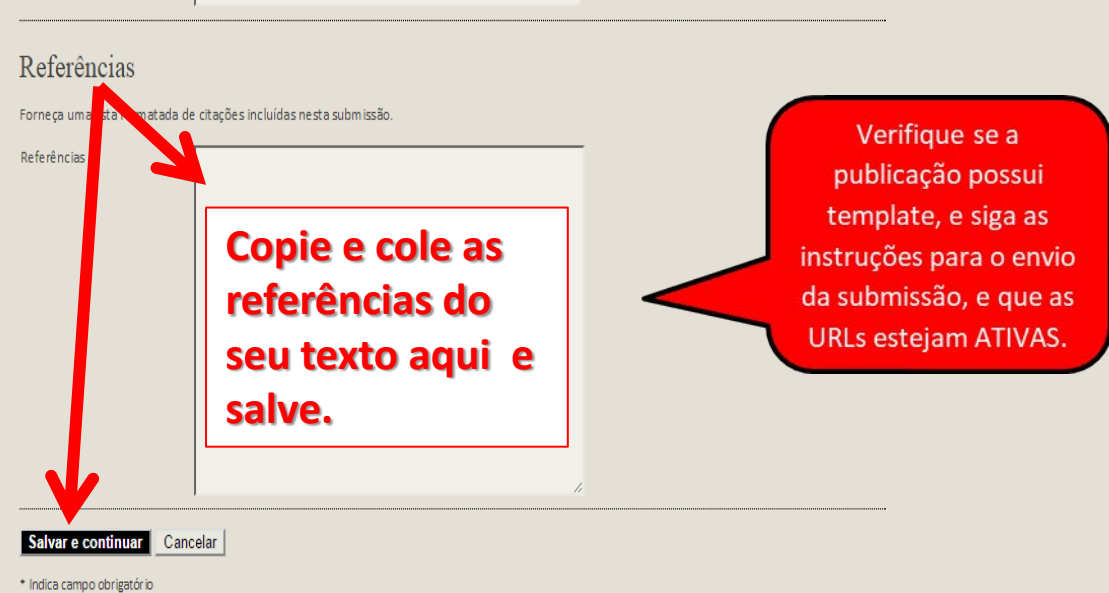

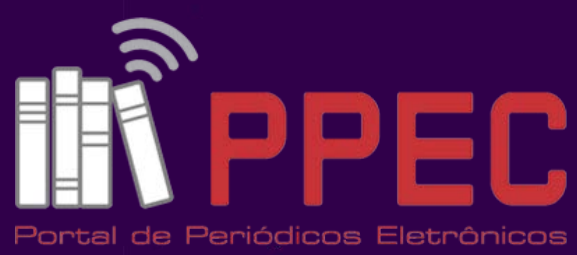

Científicos da UNICAMP

**Caso tenha arquivo complementar do texto siga as orientações numéricas em vermelho abaixo. Caso contrário, ignore e apenas clique em SALVAR E CONTINUAR.** 

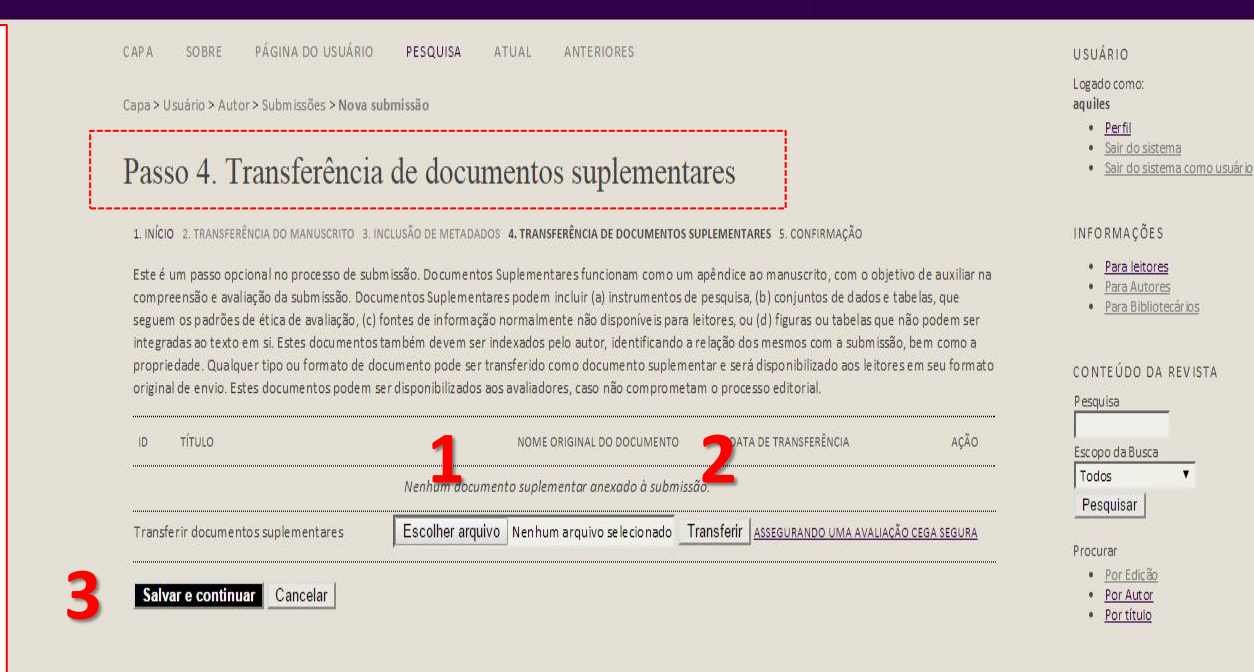

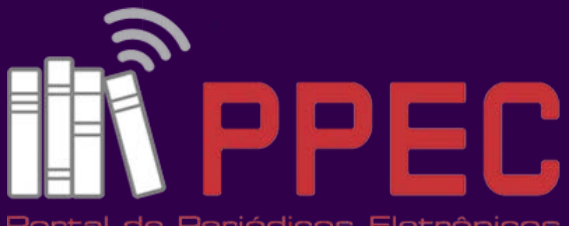

Portal de Periódicos Eletrônicos Científicos da UNICAMP

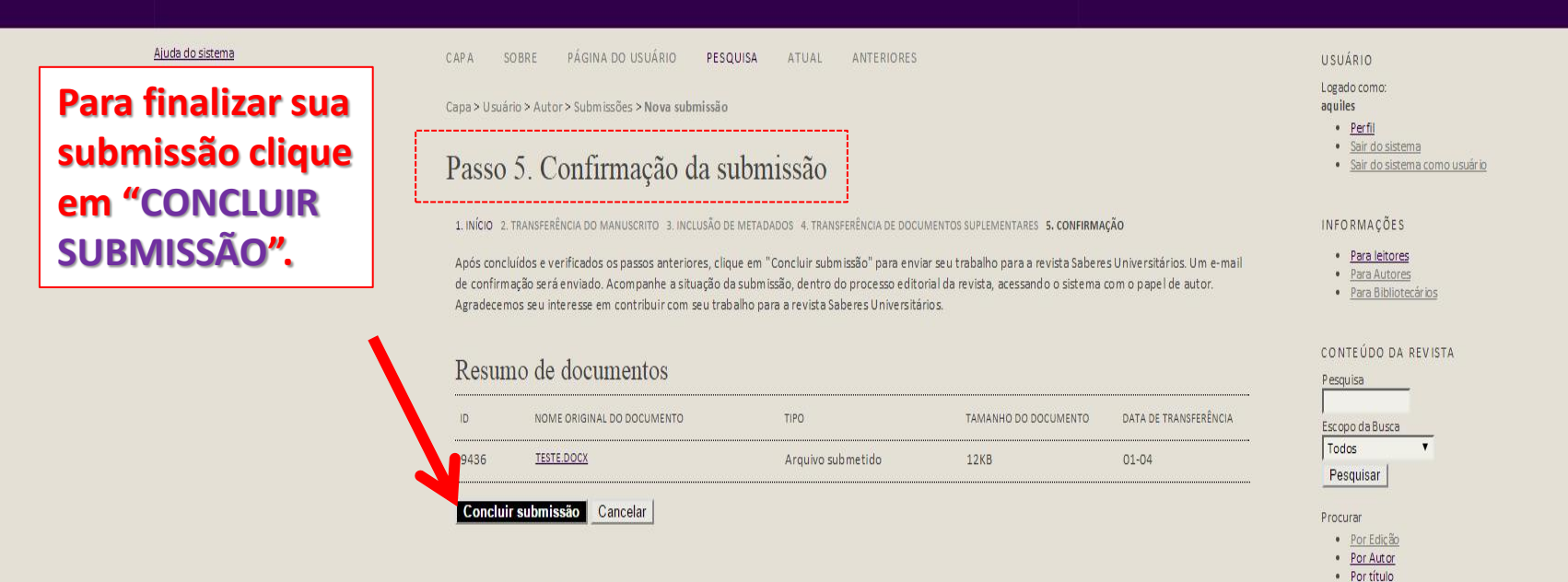